### General Ledger (GL) Versus Commitment Control (KK)

### **A Little Background Information**

- Chris Minter: Instructional Designer and Trainer for ConnectCarolina and InfoPorte
- ➤ I've been creating and conducting training at the University since 2008

### **Agenda**

- What's a Ledger?
- What's the GL Actuals Ledger?
- What are the Commitment Control (KK) ledgers?
- ➤ How do transactions flow through the ledgers?
- ➤ How does all this affect reports?
- Questions

### The Basics: What's a Ledger?

### What's a Ledger?

**Definition**: A ledger is the principal book or computer file for recording and totaling economic transactions measured in terms of a monetary unit of account by account type, with debits and credits in separate columns and a beginning monetary balance and ending monetary balance.

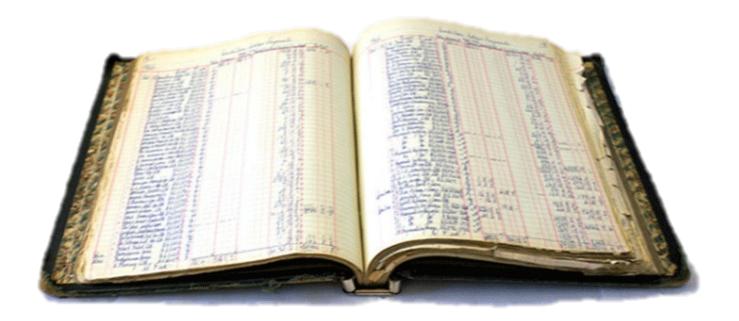

### No, Seriously, What's a Ledger?

A ledger is like your checkbook...

| Debit Card        | Automatic Online Payment Online Or Phone Transfer |                         |                                |    |   | nsfer                     |      |           |           |    |
|-------------------|---------------------------------------------------|-------------------------|--------------------------------|----|---|---------------------------|------|-----------|-----------|----|
| NUMBER OR<br>CODE | DATE                                              | TRANSACTION DESCRIPTION | PAYMENT, FEE<br>WITHDRAWAL (-) |    | 1 | ✓ FEE DEPOSIT, CREDIT (+) |      | T,<br>(+) | \$ 437 50 |    |
| 105               | 9/1                                               | Cell Phone Bill         | <b>\$</b> 45                   | 00 |   |                           | \$   |           | 392       | 50 |
| AD                | 9/1                                               | Direct Deposit          |                                |    |   |                           | 1000 | 00        | 1392      | 50 |
| 106               | 9/1                                               | Mortgage                | 500                            | 00 |   |                           |      |           | 892       | 50 |
| DC                | 9/3                                               | Lunch – ABC Deli        | 3                              | 50 |   |                           |      |           | 889       | 00 |
| ATM               | 9/5                                               | Cash Withdrawal + fee   | 22                             | 00 |   |                           |      |           | 867       | 00 |
| 108               | 9/6                                               | Groceries               | 65                             | 00 |   |                           |      |           | 802       | 00 |

### What's a Ledger?

- ConnectCarolina has several ledgers or "checkbooks"
- ➤ Why do we need more than one?

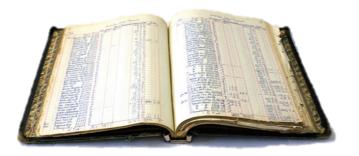

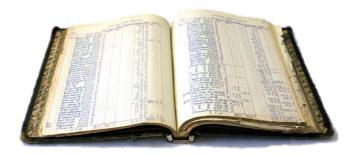

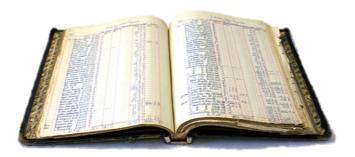

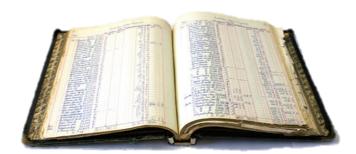

# Know Your Ledgers

### **The GL Actuals Ledger**

- > Actual posted expenses and revenue
- > The official book of record for external reporting

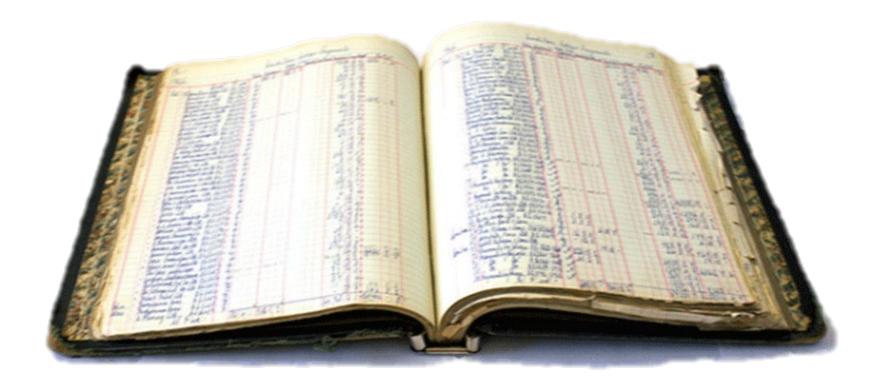

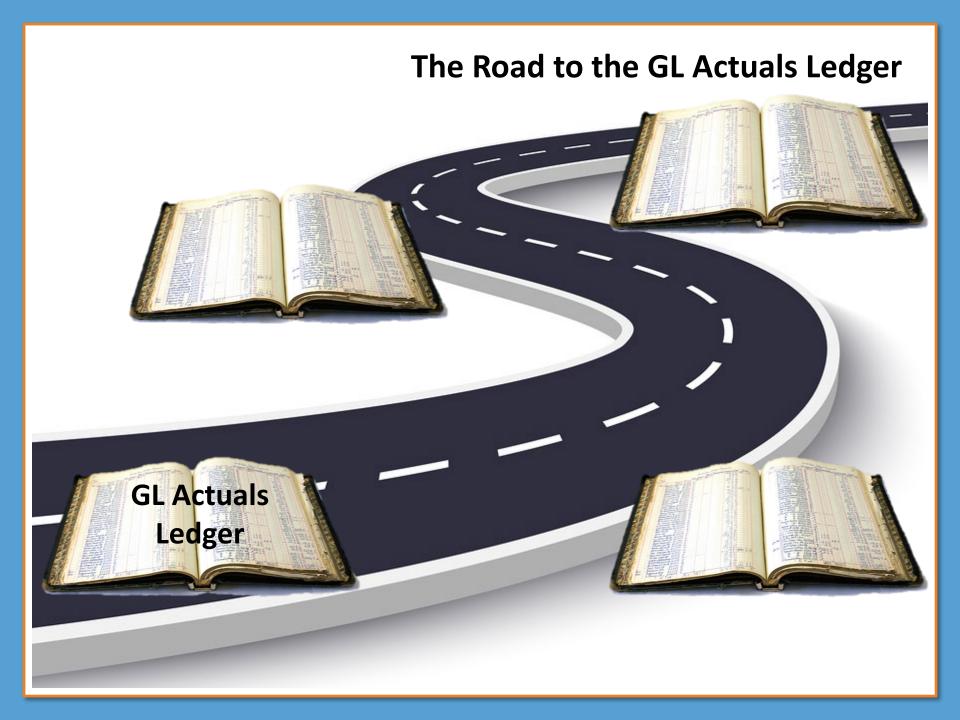

### The Road to the GL Actuals Ledger KK Ledger KK Ledger **GL** Actuals KK Ledger Ledger

### KK Ledgers...Huh?

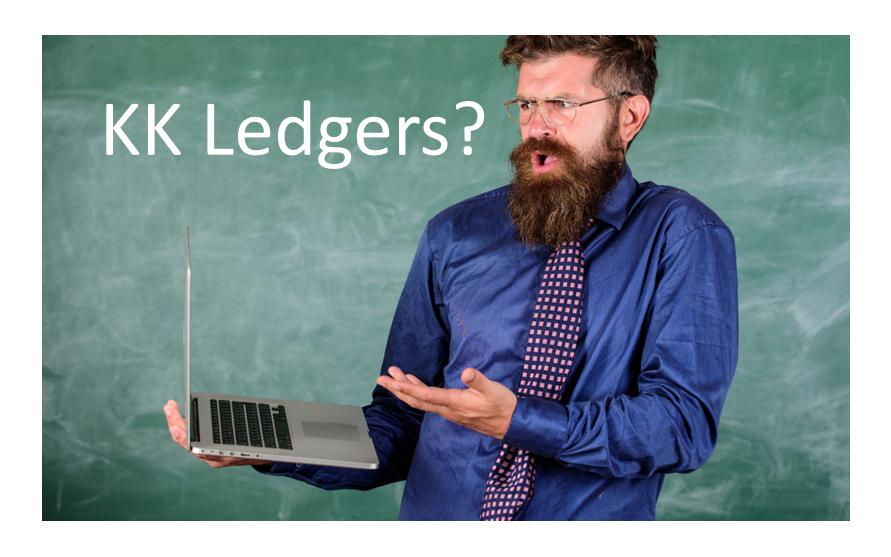

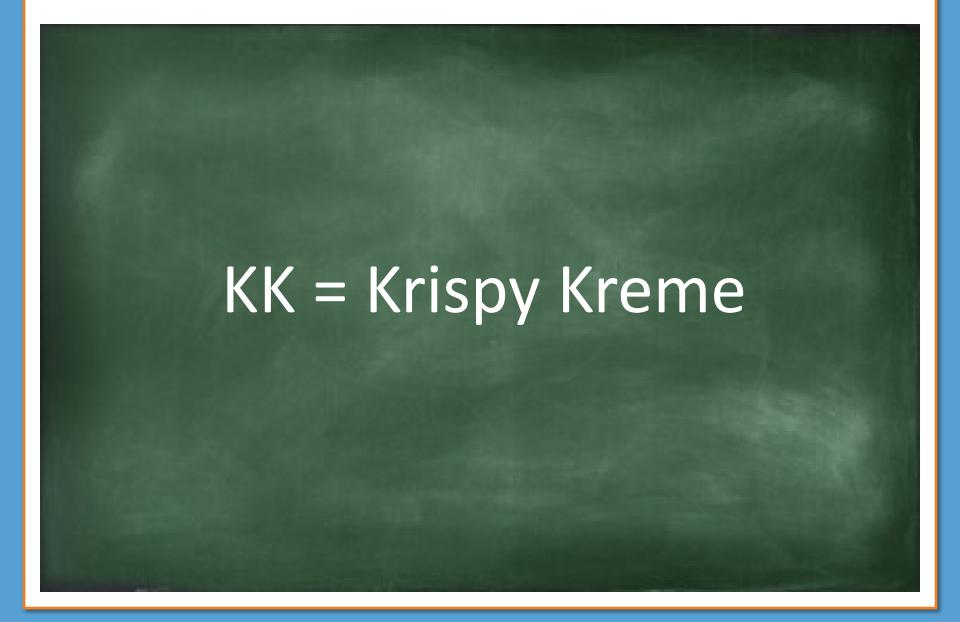

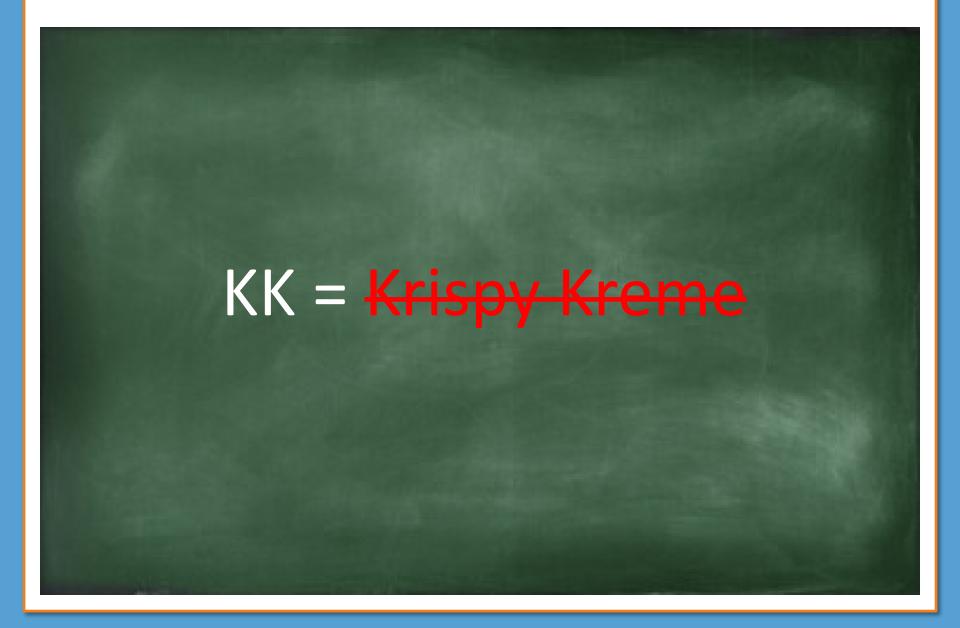

KK = Commitment Control

### The KK Ledgers

- Budget Ledgers
- Pre-Encumbrance Ledgers
- Encumbrance Ledgers
- Expense Ledgers

### **Budget Ledgers**

- Your budgets are stored here
- Expense and revenue
- Budget journals and budget transfers increase or decrease your budgets

### Pre-Encumbrance Ledgers

- Purchase requisitions are stored here
- Budget checking a requisition takes money out of your budget and puts it here

### Encumbrance Ledgers

- Purchase orders are stored here
- Budget checking a PO takes the money out of the pre-encumbrance ledger and puts it here

### Expense Ledgers

- Purchase order vouchers are stored here
- Budget checking a PO voucher takes the money out of the encumbrance ledger and puts it here
- Campus vouchers and journals go straight here

### Budget checking moves expenses through the KK ledgers

Purchase Req passes budget check

- Hits Pre-Encumbrance ledger
- Reduces
   Available
   Budget
   balance

Purchase Order passes budget check

- HitsEncumbranceledger
- Removed from Pre-Encumbrance ledger

Voucher passes budget check

- Hits **Expense** ledger
- Removed from Encumbrance ledger

\* Campus vouchers and journals skip the Pre-Encumbrance and Encumbrance ledgers and go directly to the Expense ledger.

### How do things go from KK to GL Actuals?

- First, your voucher or journal has to be approved
- Then a process runs automatically to post the transaction to the GL Actuals ledger
- Now it's in the book of record

### **Purchase Requisition Going Through the Ledgers** Pre-**Encum**brance **Encum**brance **GL Actuals Expense** Ledger

### **Campus Vouchers and Journals Going Through the Ledgers**

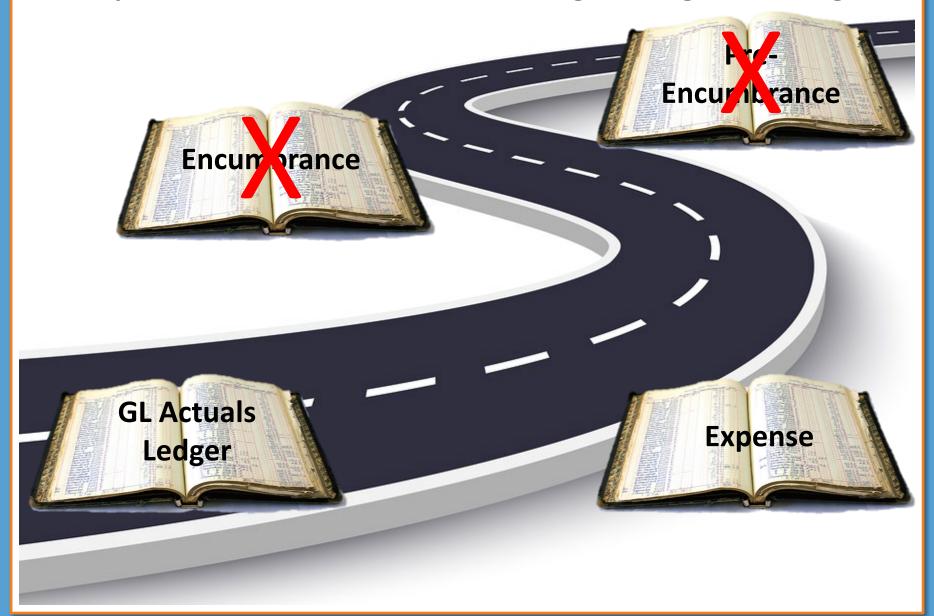

### Seeing the KK Ledgers in InfoPorte

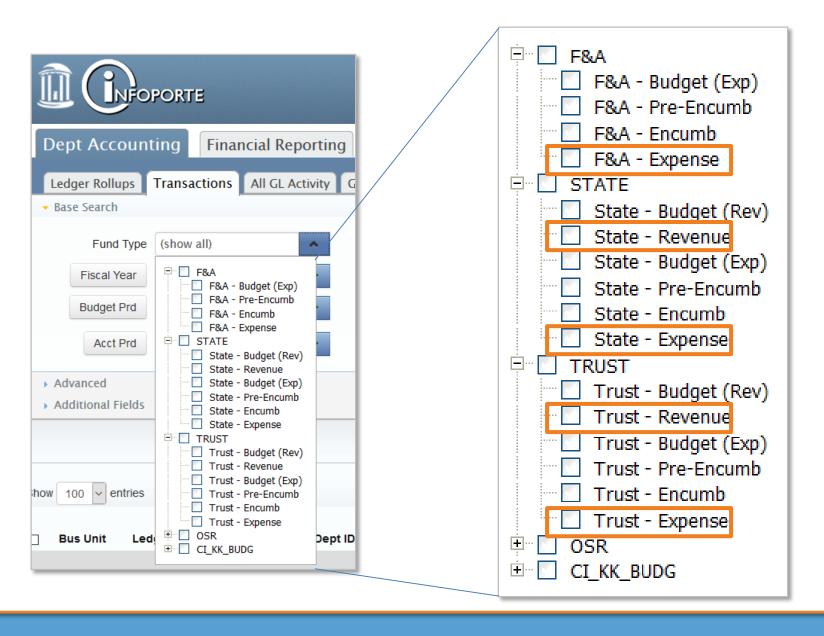

### Seeing the KK Ledgers in InfoPorte

- > On the Main Ledgers tab in InfoPorte, you can see the ledger totals and balances
- ➤ Budget <u>minus</u> Pre-Encumbrances <u>minus</u> Encumbrances <u>minus</u> Actuals (Expenses or Revenue) = Available Balance

| Ledger Totals       | Budget       | Pre-<br>Encumbered | Encumbered | Actuals      | Available<br>Balance | Budget<br>MTD | Actuals<br>MTD |
|---------------------|--------------|--------------------|------------|--------------|----------------------|---------------|----------------|
| Grand Total Revenue | 16,670.00    | 0.00               | 0.00       | 4,177.36     | 12,492.64            | 0.00          | 0.00           |
| Grand Total Expense | 8,872,291.49 | 0.00               | 19,720.68  | 2,340,099.14 | 6,512,471.67         | 0.00          | 0.00           |

### So What's the Difference Between KK and GL?

- >KK ledgers are for budget control
- ➤ Budget checking moves transactions through the KK ledgers
- ➤ When a transaction posts, that's when it ends up in the GL Actuals ledger
- ➤ We use the GL Actuals ledger for external reporting

### How Does All This Affect Reports?

### **Ledger Rollups in InfoPorte**

- ➤ Budget info comes from the KK ledgers
- Expense and revenue info comes from the GL Actuals ledger
- This wasn't the case a few months ago before SAGL
- Source Actuals From GL
- ➤ Don't forget that InfoPorte is a day behind ConnectCarolina

### **Budgets Overview in ConnectCarolina**

- ➤ Budget info comes from the KK ledgers
- Expense and revenue info also comes from the KK ledgers
- Expenses and revenue transactions may not have posted yet
- Things can be slightly out of synch with the GL Actuals ledger

### **Other Financial Reports**

- ➤ Many other financial reports in ConnectCarolina and InfoPorte
- Some are based on KK and some are based on GL
- ► Good time to plug ccinfo

### **Other Financial Reports**

Check out our Quick Reference Guide to Finance Reports

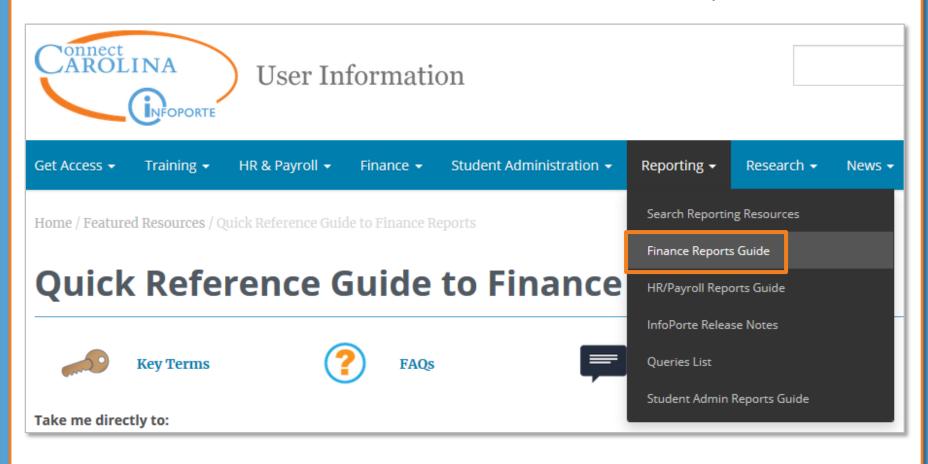

### **Other Financial Reports**

### InfoPorte: GL Activity Tab

Finance > Dept Accounting > GL Activity

- Shows journal entries for all asset, liability, fund balance, revenue, and expense accounts.
- Presents activity summed up by chartfield string, not detailed transactions.

 Reconcile your assets, liabilities, and fund balance transactions.

**Note:** Only a few campus departments do this; most reconcile revenue and expense accounts.

Monitor receipts for your OSR funds.

Source: GL Actuals ledger

### **Managing Salary & Fringe**

InfoPorte: BMS

Finance > Dept Accounting > Other Reports

Allows you to filter
 Commitment Control budget
 transactions from the State
 ledger group on budget
 chartfields and pulls in HCM
 records that match on budget
 chartfields.

Source: Commitment Control ledger

### **GL, KK, or Both?**

| Report & Menu                                     | Description                                                                                                    | What Does It Help Me Do?                                                                                                    | Available Training                                                                    |  |  |  |  |
|---------------------------------------------------|----------------------------------------------------------------------------------------------------|----------------------------------------------------------------------------------------------------|---------------------------------------------------------------------------------------|--|--|--|--|
| Finding Budget Balances                           |                                                                                                    |                                                                                                    | Back to top ^                                                                         |  |  |  |  |
| InfoPorte: Ledger Rollup Tabs                     |                                                                                                    |                                                                                                    |                                                                                       |  |  |  |  |
| Finance > Dept Accounting >                       | <ul> <li>Shows revenue and expense<br/>totals and available balance by<br/>budget chartfield strings.</li> </ul>             | <ul> <li>Keep an eye on your available<br/>budget balance and spending<br/>during the month.</li> </ul>                                | <ul> <li>Why Do My         Balances Go Up and         Down Throughout     </li> </ul> |  |  |  |  |
| Main Ledgers - for     State, F&A and Trust funds | <ul> <li>Breaks out spending totals by<br/>pre-encumbrance,<br/>encumbrance and expense<br/>(Actuals YTD column).</li> </ul> | <ul> <li>Include projected earnings and<br/>fringe in your balances by<br/>choosing Yes in the Show<br/>Projections filter.</li> </ul> | the Month Handout • Financial Reporting in InfoPorte                                  |  |  |  |  |

### **Key Things to Remember**

- ➤ A ledger is like a checkbook where we record our expenses and revenue
- The KK ledgers are for budget purposes to control how we spend our money
- ➤ The GL Actuals ledger is for posted transactions and we use it for external reporting
- For reporting, the differences between KK and GL is now less important since the SAGL switch

## Q & A